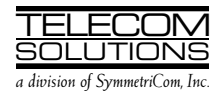

## ADDENDUM 1

### to

## DIGITAL CLOCK DISTRIBUTOR

## 500 SERIES

## INPUT/OUTPUT REFERENCE GUIDE

# RELEASE 5.02.xx

### 1. GENERAL

### 2. CHANGES

1.001 This is an addendum to Issue 2 of Telecom Solutions' Digital Clock Distributor 500 Series Input/ Output Reference Guide, Release 5.02.xx (part number 097-44018-10) which is part of the TL1 User's Guide (997-44018-05). Place this addendum in front of Issue 2 of the Input/Output Reference Guide, Release 5.02.xx.

1.002 Whenever this addendum is reissued, the reason for reissue will be given in this paragraph.

2.001 Page 16 (the ACT-USER command) was modified. The modified area is marked by a change bar.

2.002 To implement the change in the previous paragraph, replace pages 15/16 of Issue 2 of 097- 44018-10 with the attached pages 15/16.

### 1. COMMANDS

1.001 The commands used with the 500 series systems are listed in this section. Each command starts on a separate page with the purpose describing what the command is and what it does. The input format shows the format of the command and the possible parameters.

1.002 Part 2D, Responses, shows the normal response. Where the response is more detailed, the response format is provided with the command including the possible parameters. An example command is also provided. Operational considerations are listed in Table A.

### Table A. Operational Considerations

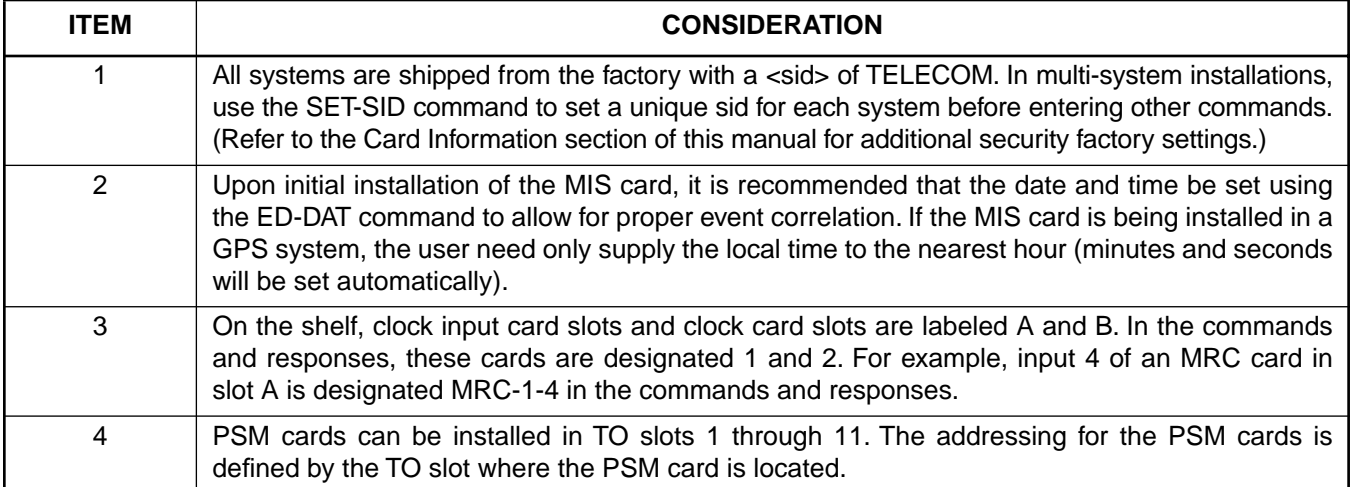

### COMMAND CODE: ACT-USER

#### **PURPOSE**

#### ACTIVATE USER

This command logs the user onto the system and begins a session. The user name and password are case sensitive (uppercase/lowercase) and must be entered exactly as assigned. During a session, if no activity is detected for the time set by the <dur> parameter in the ED-COM command, the user is automatically logged off.

#### INPUT FORMAT

```
ACT-USER:[<tid>]:<uid>:<ctag>::<pid>;
```
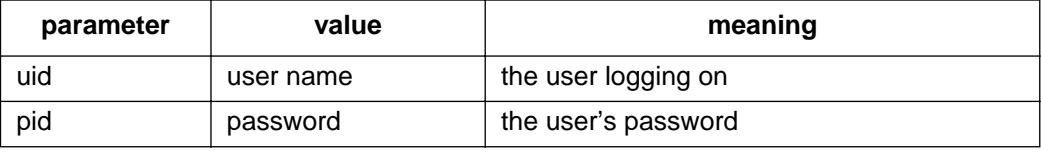

#### EXAMPLE

Input:

```
ACT-USER:SANJOSE-114:BIG:155::SQUIRT;
```
Response:

```
SANJOSE-114 1997-12-08 15:04:13
M 155 COMPLD
;
```
This example, tagged as command 155, logs onto the designated <tid> with the username BIG and the password SQUIRT to begin a session.